## **Evidência de Testes**

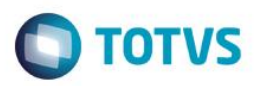

# **Evidência de Testes**

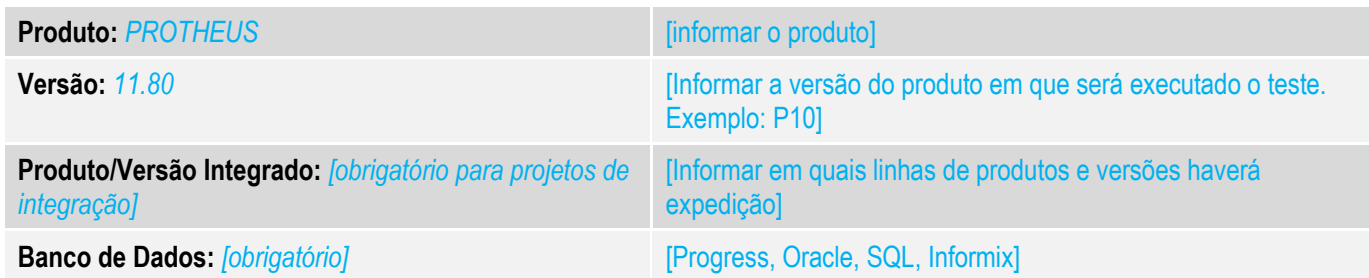

## **1. Evidência e sequência do passo a passo** *[obrigatório]*

## **Teste Unitário (Codificação)**

1. No ECF adicione o meio de pagamento 'BOLETO'.

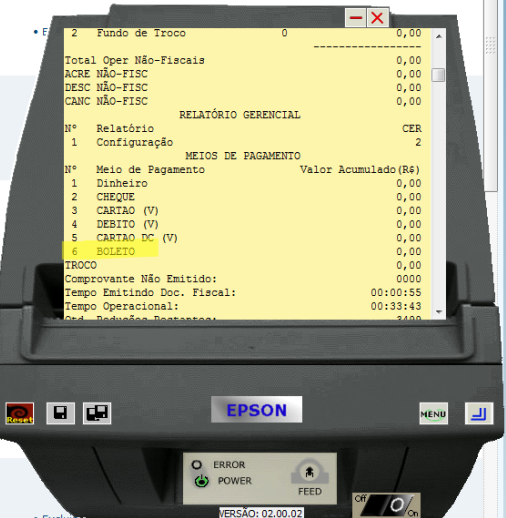

- 2. No configurador altere os seguintes parâmetros: MV\_LJSLFIN = T
- 3. No Sigaloja cadastre uma condição de pagamento BOLETO que contenha parcelas de financiamento

 $\overline{\bullet}$ 

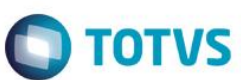

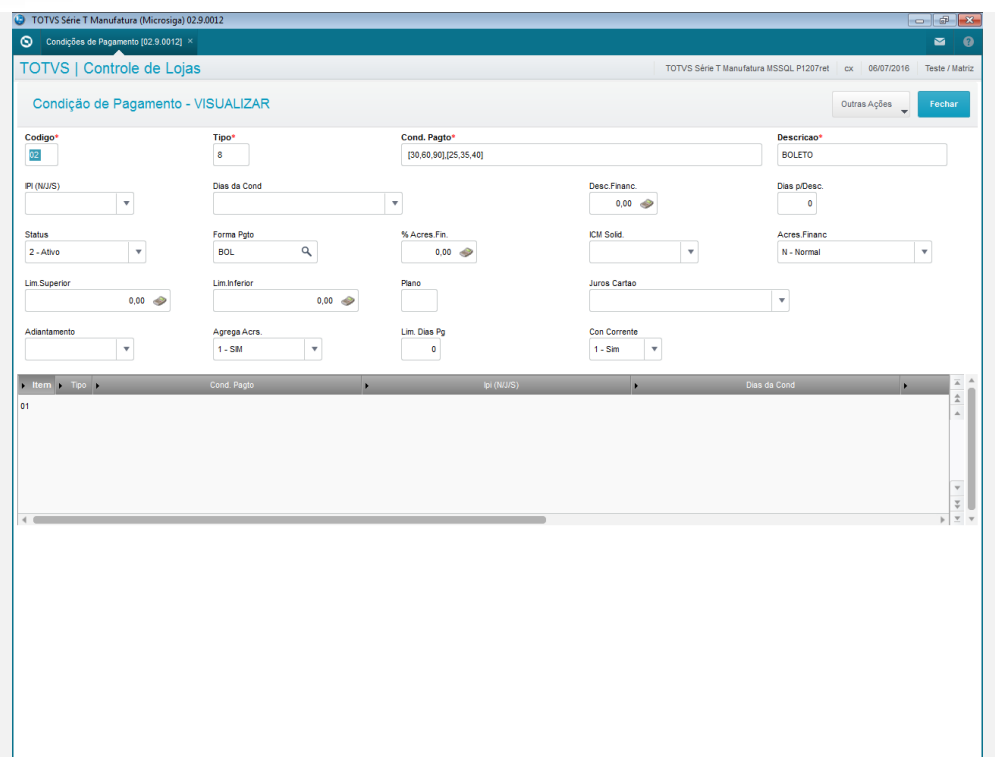

4. Cadastre um Administradora Financeira para o boleto e selecione o Tipo Administradora "BOL".

**Evidência de Testes**

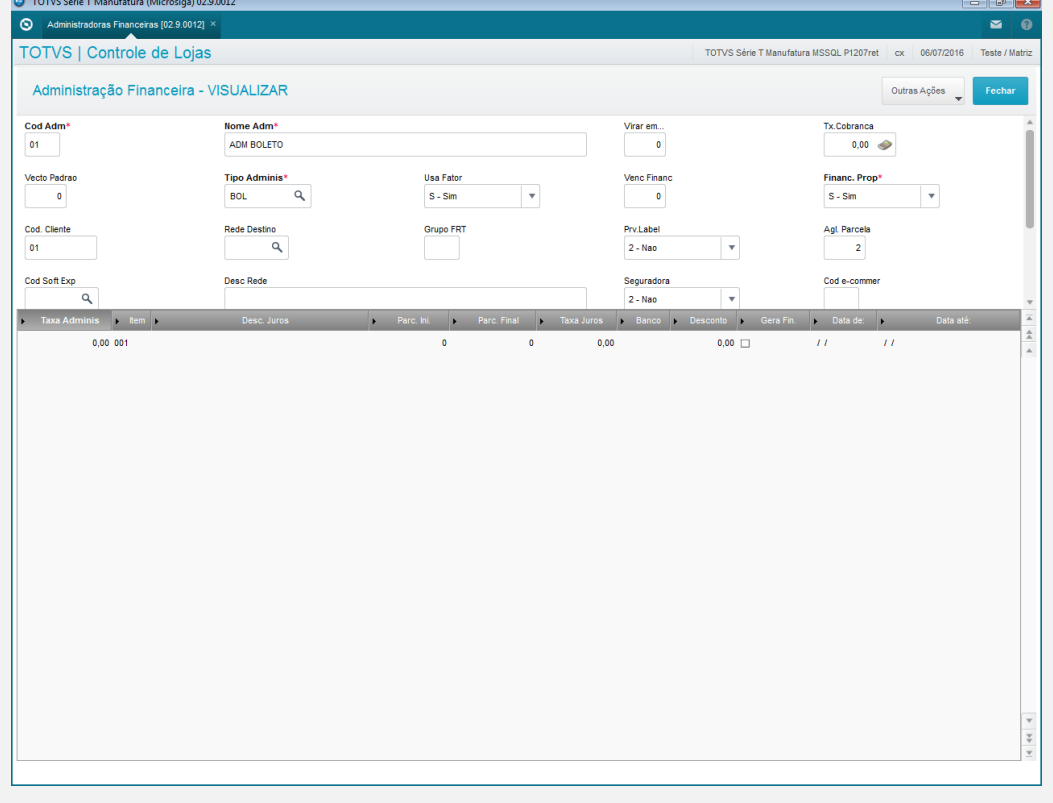

5. Realize uma venda e selecione como forma de pagamento "Boleto" .

# **Evidência de Testes**

TOTVS Série T Manufatura (Microsiga) 02.9.0012

# **O** TOTVS

# Este documento é de propriedade da TOTVS. Todos os direitos reservados. ©

 $\ddot{\bullet}$ 

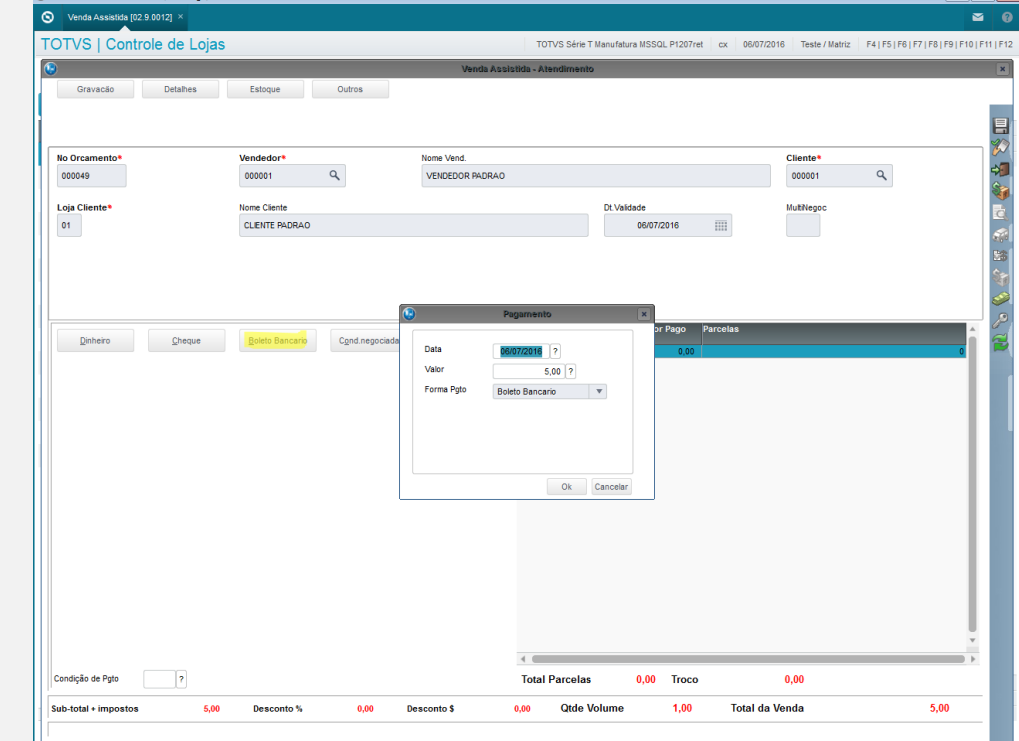

6. Selecione a Condiçãod e pagamento no canto inferior esquerdo da venda.

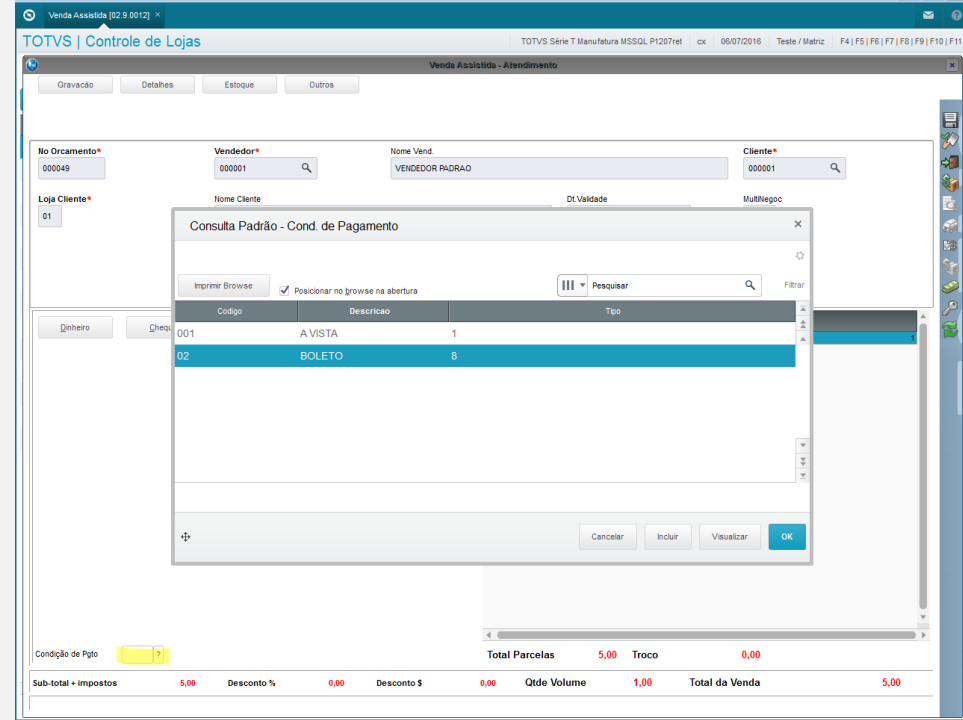

7. Finalize a venda e verifique se aparece a tela de Administradora Financeira.

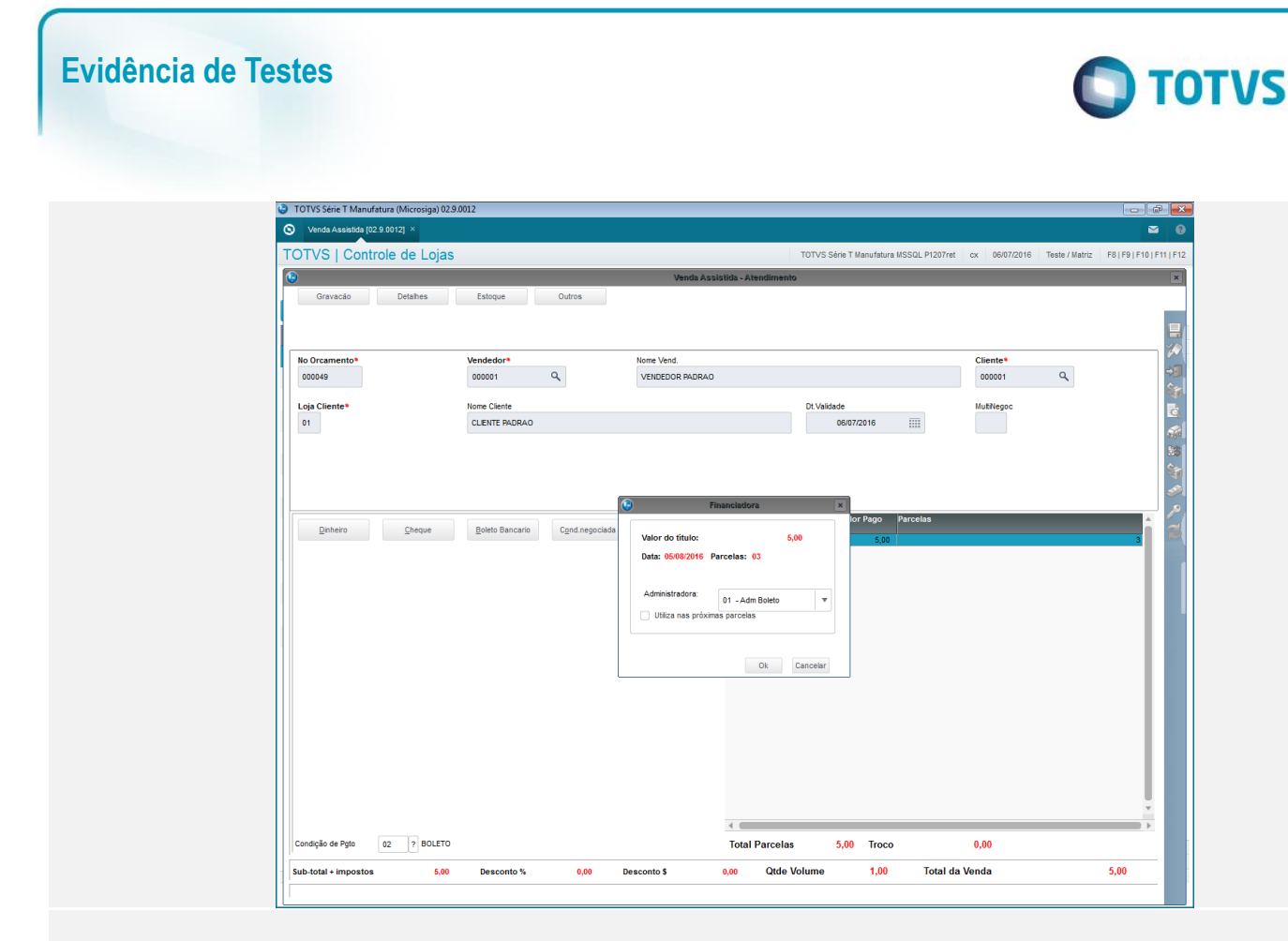

### **Teste Integrado (Equipe de Testes)**

[Descrever a sequência dos testes realizados em detalhes e os resultados atingidos. O Print Screen de telas é opcional]

## **Teste Automatizado (Central de Automação)** *[Opcional]*

[Informar as suítes executadas e descrever os resultados atingidos]

## **Dicionário de Dados (Codificação)** *[Opcional]*

[O objetivo é incluir o print-screen da tela do dicionário de dados atualizado quando necessário.]

## **2. Outras Evidências** *[Opcional]*

O objetivo é indicar para a equipe de Testes que a informação criada deve ser validada, como por exemplo, publicação de ponto de entrada, etc.